## Adım 1 – Programın İndirilmesi ve Kurulması

1.1- Siirt Üniversitesi kütüphane sistemine kampüs dışından erişim için

"SSL VPN" bağlantısı kullanılmaktadır.

<https://194.27.146.16:9443/userportal/webpages/myaccount/login.jsp>

internet adresine giriş yapılır. Username ve Password kısımlarına

Siirt Üniversitesi internet ağında internete erişim için kullanılan kullanıcı adı ve parol[a yazılarak sisteme giriş yapılır.](https://www.ardahan.edu.tr/upload/bidb/CrSSL_v1.3.1.10_Windows10.zip)

## Adım 2 – Kullanıcı Adı ve Şifre Alınması

Siirt Üniversitesi kütüphane veritabanlarına erişim Kullanıcı Adı ve Şifre Alınması için

## <http://giris.siirt.edu.tr/SLocus/kayit.php>

linkine tıklayarak size ait olan bilgileri eksiksiz doldurup kullanıcı adı ve şifre almanız gerekmektedir.

2.1- Sisteme giriş yaptıktan sonra sol taraftaki menülerden "SSL VPN" tıklanır ve açılan sayfadan kullanılan işletim sistemine uygun olan kurulum dosyası indirilip kurulur.

Not: Ortak kullanım için uygun değildir. Her kullanıcı kendi hesabına giriş yaparak indirmelidir.

## Adım 3 – Giriş Yapılması

- 3.1- Programın yüklenmesi tamamlandıktan sonra bildirim alanındaki program simgesine sağ tıklanır. "Bağlan" ve "Bağlantıyı Kes" işlemleri bu menüden yapılır. Bağlantı kurmak için "Bağlan" a tıklanır.
- 3.2- Siirt Üniversitesi internet ağında internete erişim için kullanılan kullanıcı adı ve parola yazılarak sisteme giriş yapılır.
- 3.3- Bağlantı sağlandığında bildirim alanında bağlantının hangi kullanıcı için yapıldığına dair bilgi ve bağlantılarda kullanılacak olan IP adresi bilgisi bulanacaktır. Bağlantı yapıldıktan sonra kütüphane sistemine kampüs içerisindeymiş gibi erişim sağlanabilir.

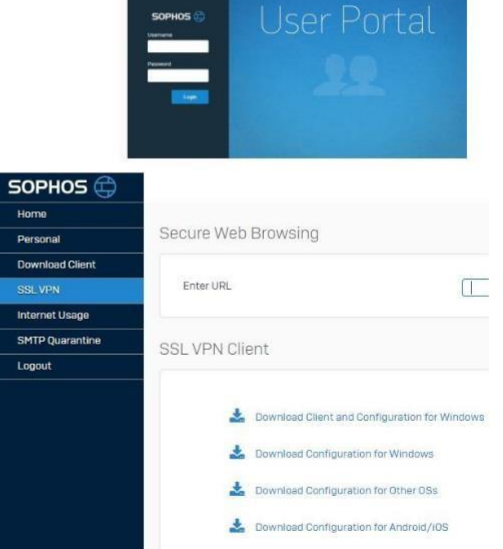

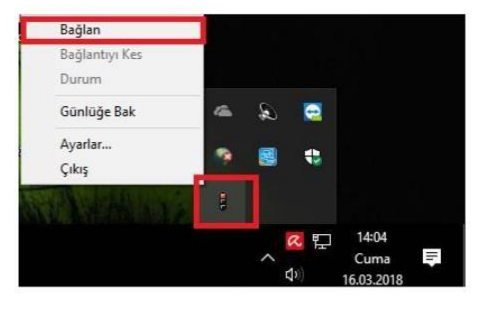

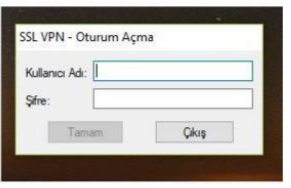

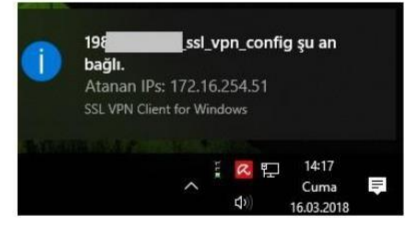

Yasal Uyarı: Siiirt üniversitesi internet ağındaki kullanımlarınız 5651 sayılı kanun gereğince kayıt altına alınmaktadır. Üniversite ağı üzerinden (SSL VPN dahil) yapılan tüm işlemler giriş yapılan kullanıcı tarafından yapılmış olarak kabul edilecektir. Bilgisayarınızın ve kullanıcı hesabınızın bilginiz dışında kullanılmasına izin vermeyiniz.

*Siirt Üniversitesi Bilgi İşlem Daire Başkanlığı*